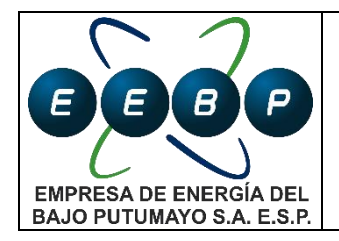

ATENCIÓN TELEFÓNICA CONTACT CENTER

# **1. OBJETIVO**

General: Atender los reportes de fallas en la prestación del servicio de energía eléctrica, recibidos a través de la línea telefónica y registrarlos en herramientas del Contac Center del Centro de supervisión y Maniobras.

Objetivo del documento: describir y correlacionar todos los componentes y herramientas requeridas para el funcionamiento del sistema Contac Center.

## **2. ALCANCE**

Este documento aplica al proceso de Operaciones, agentes Contac Center y Operadores del CSM.

## **3. INTRODUCCIÓN**

Este documento se divide en tres partes para el dominio de las herramientas del sistema Contac Center de la EEBP, estas partes son:

- 1. SPARD Contac Center, herramienta principal que enmarca todo el sistema de registro, administración y control de llamadas telefónicas recibidas para el reporte de fallas en la prestación del servicio de energía, principalmente en elementos no telecontrolados. Este documento también aclara que Contac Center es una herramienta de interacción con:
	- Zoipper Softphone para atención de llamadas por computador.
	- IVR Interactive Voice Response.
	- NOVA Sistema de Información Comercial.
- 2. TCS (Trouble Call System), herramienta inmersa en el sistema de Contac Center que permite el registrar eventos en el Sistema de Administración de Distribución (ADMS).
- 3. Cuestionario de Atención telefónica, es la guía de preguntas y repuestas que comúnmente cumple un agente Contac center con el objetivo garantizar una interacción efectiva con el usuario que reporta las fallas.

a continuación se presentan por aparte las herramientas del sistema Contac Center de la EEBP.

## **4. SPARD CONTAC CENTER ®**

Esta es la herramienta principal del sistema Contac Center de la EBBP, por el cual los usuarios reportan fallas en la prestación del servicio de energía, en cumplimiento al esquema de Calidad del servicio vigente.

La arquitectura de hardware y software de este sistema se describe en mayor detalle en el documento: *Informe de Implementación de Contac Center* vigente, el cual está en custodia del Ingeniero Analista de Operaciones como líder y responsable de coordinar y garantizar la

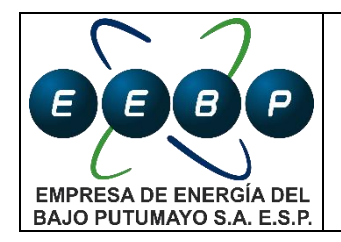

ATENCIÓN TELEFÓNICA CONTACT CENTER

operación de Contac Center EEBP. Direccionamientos y credenciales de acceso también se encuentran en este documento.

Para ingresar a la plataforma SPARD® CC se debe abrir el navegador de confianza y buscar el marcador de SPARD® CC, el agente Contact Center con su respectivo usuario, debe iniciar sesión. Luego de esta validación se selecciona el módulo Contact Center, en el cual se debe ingresar el número de agente y la extensión.

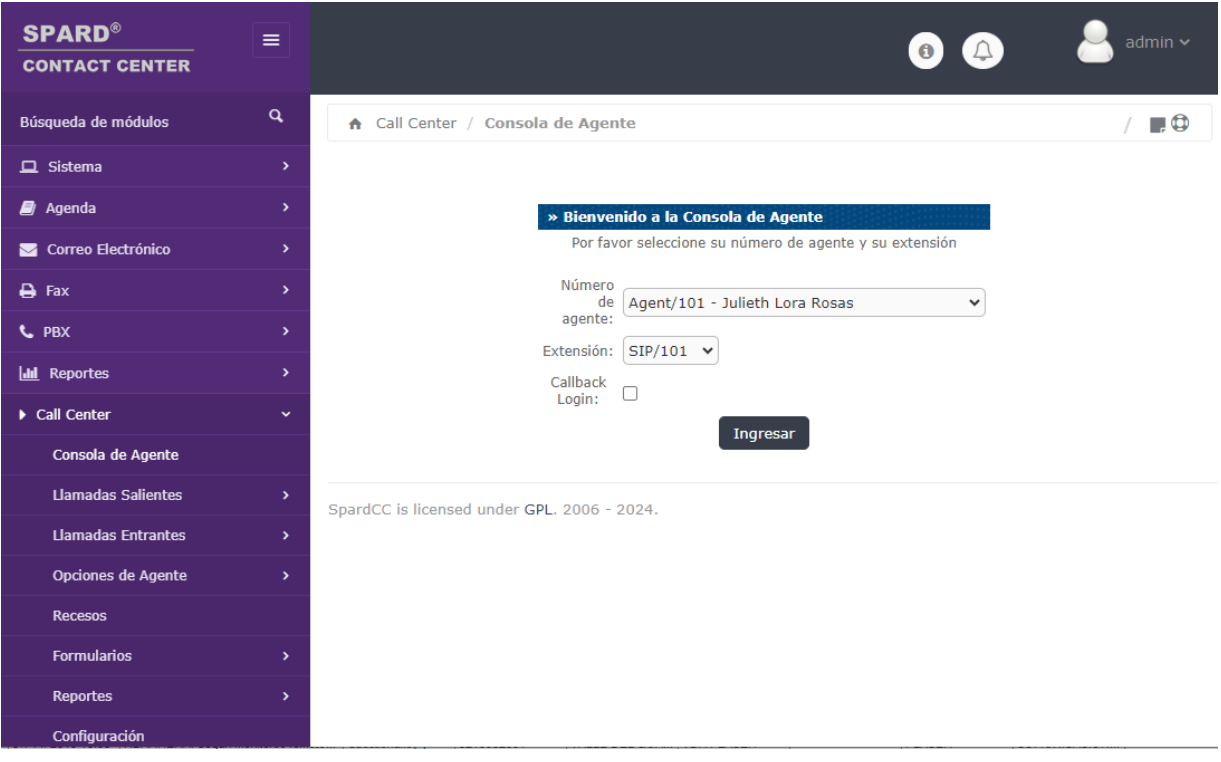

Desde la plataforma SPARD Contac Center se administra y supervisa la gestión y desempeño de la atención a usuarios, la generación de reportes e informes se puede consultar en el manual de usuario vigente facilitado por el proveedor.

A Continuación se mencionan las herramientas indispensables en el funcionamiento del sistema Contact Center: IVR, ZOIPER y SUPERNOVA.

#### **IVR**

Interactive Voice Response, la EEBP cuenta con un sistema de voz interactivo capaz de interactuar con el cliente, brindando información de eventos ya identificados o dando indicaciones iniciales al usuario antes de ser atendido por un agente Contac center. La gestión y administración del IVR es responsabilidad del Ingeniero Analista de Operaciones como líder del sistema Contac Center, la información relación ada con la gestión y admisntriación del IVR se encuentra en el en el documento: *Informe de Implementación de Contac Center* vigente.

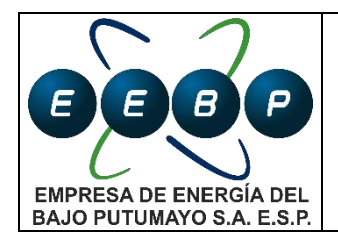

ATENCIÓN TELEFÓNICA CONTACT **CENTER** 

## **ZOIPER**

Para el funcionamiento del SPARD Contac Center es necesaria la implementación del softphone ZOIPER**,** este softphone debe estar instalado en la estación de trabajo donde se contesten las llamadas, la vinculación del ZOIPER al servidor de Contac Center es una tarea que se hace una única vez con apoyo del contratista que brinda soporte la herramienta Contac Center.

Al oprimir el botón de Ingresar, el ZOIPER recibirá una llamada del sistema. Al contestarla se escuchará el siguiente audio: "Por favor ingrese su clave personal seguido de la tecla #" Una vez ingresada la contraseña más la tecla #, el sistema emitirá el audio: "Registro de agente exitoso, agente conectado". Y quedará en espera del ingreso de una llamada. Cuando ingrese una llamada las barras cambiarán de azul a verde y el botón de Colgar se activará.

### **SUPERNOVA**

La plataforma SUPERNOVA es una herramienta de Información Comercial de impacto relevante en la gestión y despeño del sistema Contac Center, por eso se menciona en este documento, se utiliza para verificar el estado de los usuarios y/o revisiones que le han realizado por parte del área comercial. Para así saber que procedimiento seguir, ya sea reportarlo como falla o informarle al usuario, el estado en que se encuentra. En SUPERNOVA hay varias funciones, pero la única que se encuentra habilitada para Contact Center es BARRA HISTÓRICA En donde se les identifica a los usuarios, lo siguiente: i. Información básica y técnica. ii. Orden de suspensión o reconexión iii. PQR'S.

Los agentes Contac Center cuentan con usuario de solo consulta, por lo que no pueden registrar o modificar la información comercial del usuario. Para dominio y reconocimiento de esta plataforma se debe consultar documentación del Proceso Comercial.

## **5. TCS (Trouble Call System)**

SPARD TCS es una herramienta inmersa en SPARD Contac Center que funciona como puente para el registro de información de reportes de falla en el OMS.

**Registro de llamadas:** se debe a reportes que realizan los clientes sobre afectaciones en el servicio de energía eléctrica, estas llamadas pueden ser adicionadas manualmente en OMS. Una vez se registra la llamada, estas se podrán visualizarse gráficamente en el mapa del área de trabajo del programa. Las llamadas pueden ser tratadas de dos formas. i. Si el área de la afectación es desconocida y no existe ningún evento, es creada una interrupción predictiva. ii. Si en el área existe un evento (predictivo o confirmado), la llamada es asociada a este evento, el área del evento se define como la red aguas abajo del dispositivo de corte o maniobra que está afectado. Cuando se ingresan más llamadas y la falla no es identificada, el localizador automático de fallas escogerá dinámicamente un dispositivo de interrupción o maniobra, se visualizará los clientes, transformadores, y demás elementos eléctricos afectados.

Para insertar una llamada desde el programa, el usuario debe hacer clic en el icono insertar nueva llamada de la barra de Herramientas, o ingresando por el menú aplicaciones > Gestor

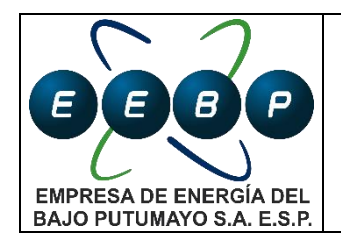

#### ATENCIÓN TELEFÓNICA CONTACT CENTER

de llamadas, Este dialogo está compuesto de la información del cliente, información del vínculo del cliente, información del vínculo del cliente con la red eléctrica, datos de la llamada, información del estado del evento y listado de llamadas insertadas por el usuario del programa. la ventana de ingreso de llamadas se divide en 5 secciones.

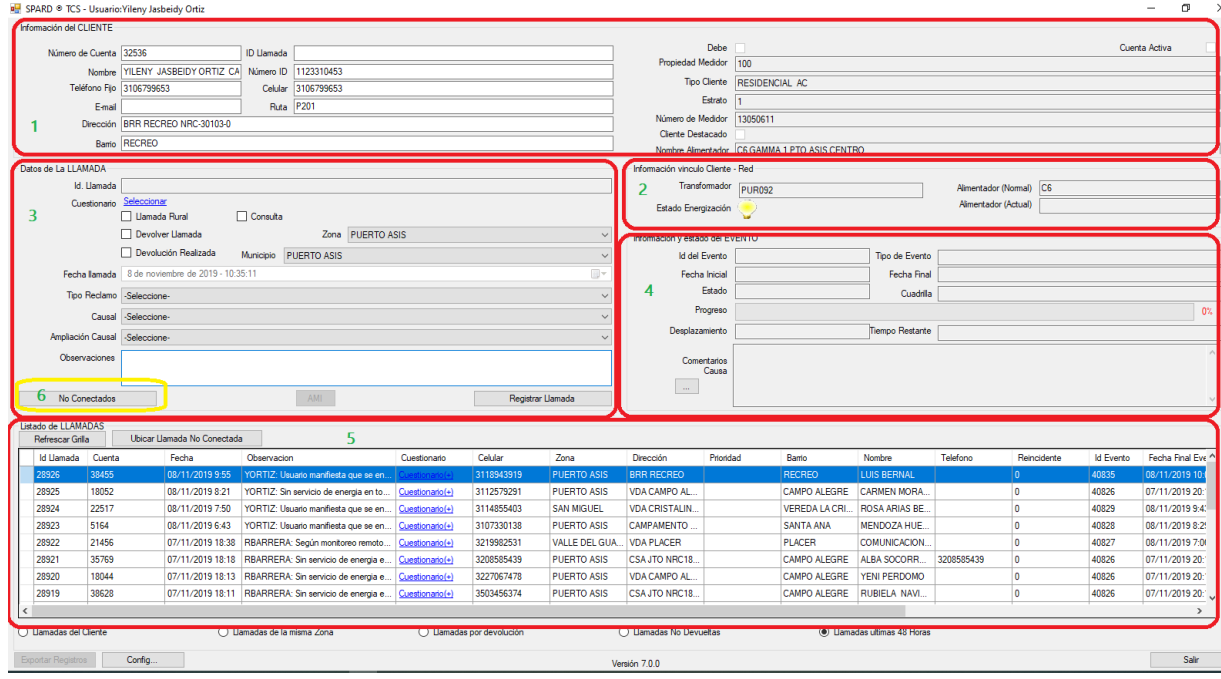

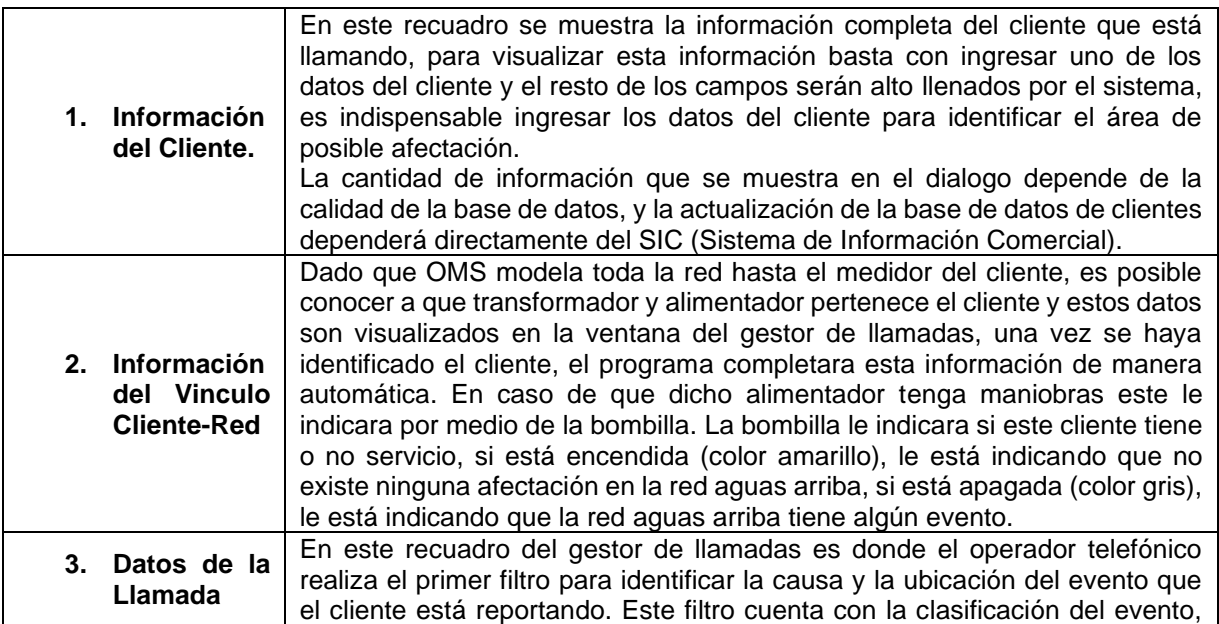

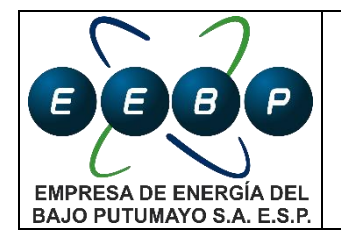

#### ATENCIÓN TELEFÓNICA CONTACT **CENTER**

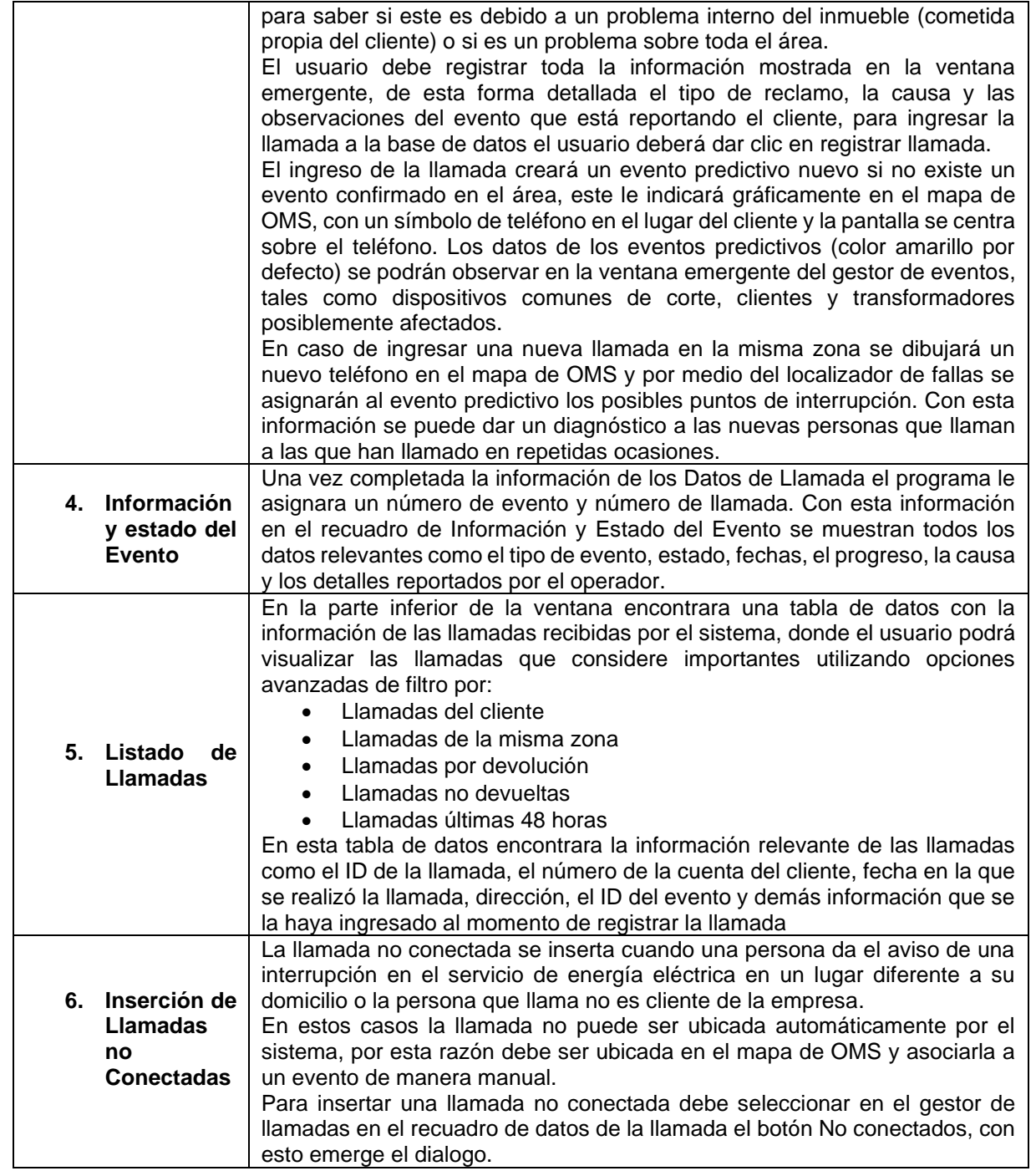

## **6. CUESTIONARIO DE ATENCIÓN TELEFÓNICA**

**Saludo e identificación inicial:**

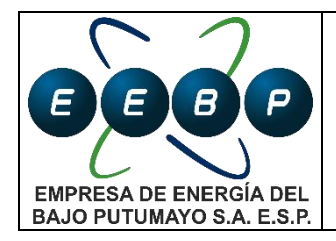

#### ATENCIÓN TELEFÓNICA CONTACT CENTER

Al contestar una llamada el agente Contact Center responderá:

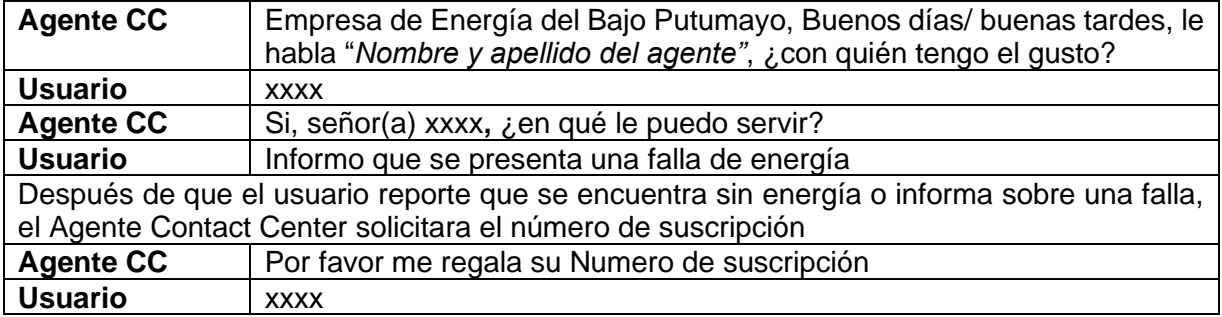

#### **Verificación de registro de falla**

Se ingresa el número de suscripción al SPARD TCS y se verifican los datos del usuario, y la existencia de una falla.

Si existe una falla reportada se le informara al usuario de lo ocurrido y del tiempo estimado de reparación, en caso de que no se tenga confirmada la causa del evento, pero existen varios reportes de una misma zona, se registrara la llamada.

Si no existe una falla reportada y el usuario logra identificar la causa, se procede a registrar la llamada.

Si no existe una falla reportada y el usuario no logra identificarla, se realiza un cuestionario al usuario para tener mayor información sobre el problema ocurrido y lograr identificar la falla.

## **Cuestionario al usuario**

Se realizará el siguiente cuestionario para lograr identificar la falla ocurrida:

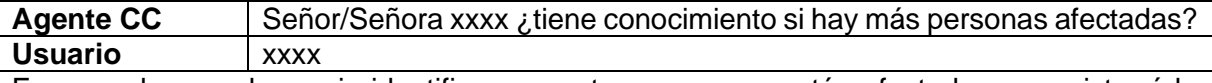

En caso de que el usuario identifique que otras personas están afectadas se registrará la llamada. Cuando sea zona rural con solo una llamada reportando falla en varias viviendas se registrará la llamada, en zona Urbana se esperará al menos otra llamada para realizar el registro.

En caso de que el usuario se identifique como el único afectado se verificará si el usuario se encuentra en mora con los pagos de la factura.

Se ingresa el número de suscripción al software de información Comercial, se comprueban los datos de usuario con la persona que está llamando, luego se verifica si el usuario tiene orden de suspensión y si ya fue ejecutada.

Si el usuario se encuentra con una orden de suspensión ya ejecutada, se le suministrara el número de atención al Cliente de Comercialización, para que ellos le den solución. En caso de que el usuario se encuentre al día con los pagos se continuara el cuestionario.

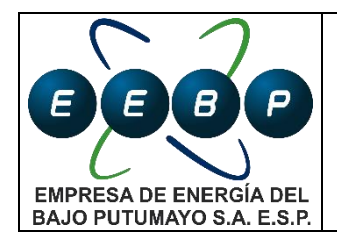

#### ATENCIÓN TELEFÓNICA CONTACT **CENTER**

Se le solicita al usuario que verifique visualmente el estado de la acometida y del medidor.

Si el usuario logra identificar que la falla es en el medidor o en la acometida se informará al Proceso de PQR de Comercialización.

Si no logra identificar algún tipo de falla en estos elementos se continúa el cuestionario.

Continúa el cuestionario con las siguientes preguntas:

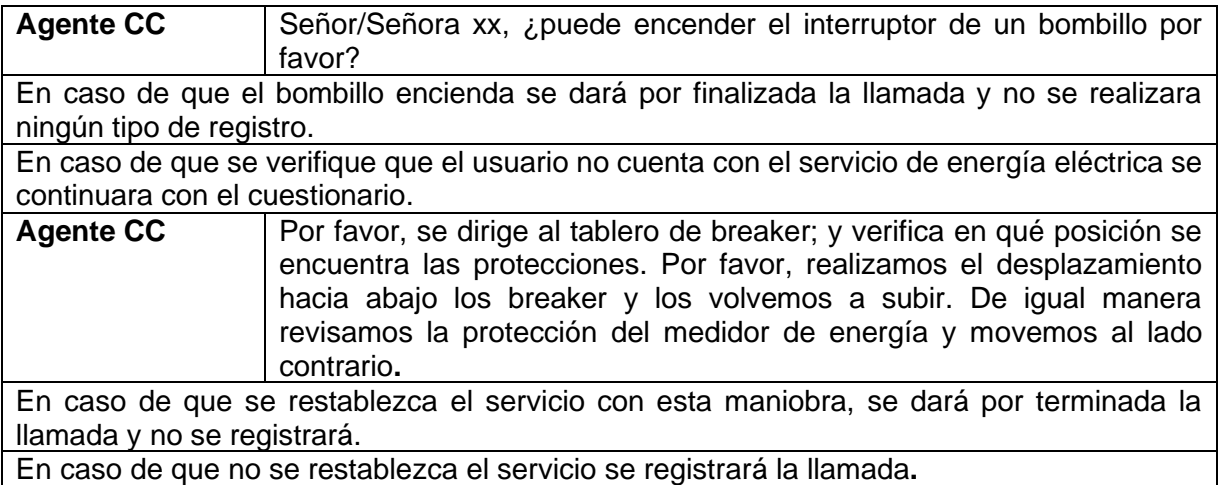

#### **Registro de llamadas**

Después de ingresar el número de suscripción del usuario al Spard TCS se verifican los datos, realizando el siguiente cuestionario.

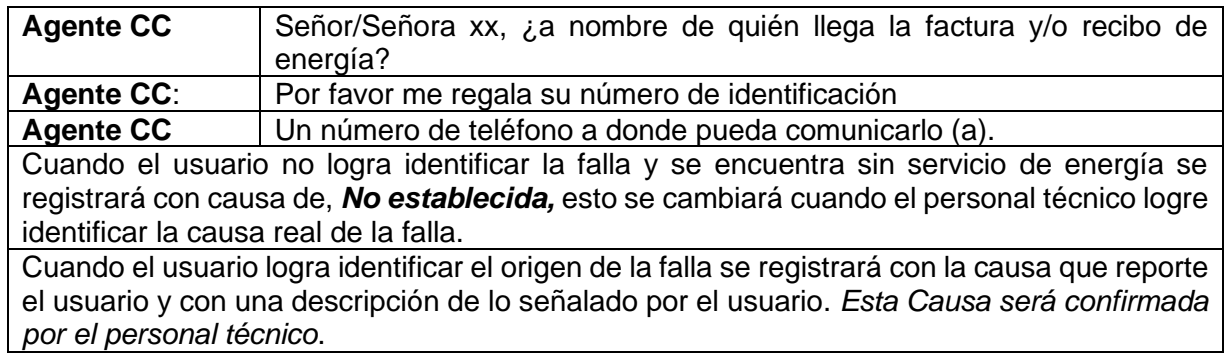

Confirma el registro de la falla al usuario y se finaliza la llamada de la siguiente manera:

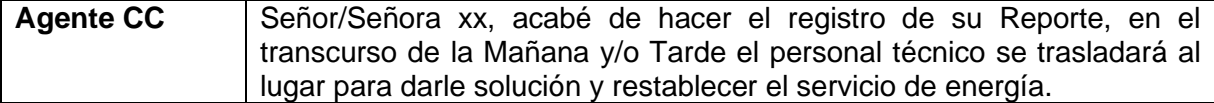

Este cuestionario cuenta con un diagrama de flujo especifico.

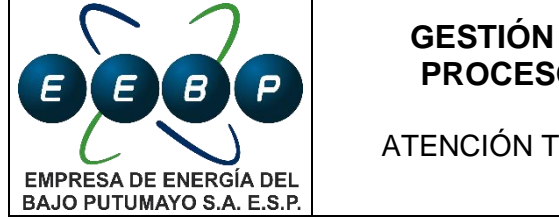

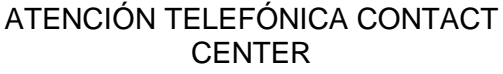

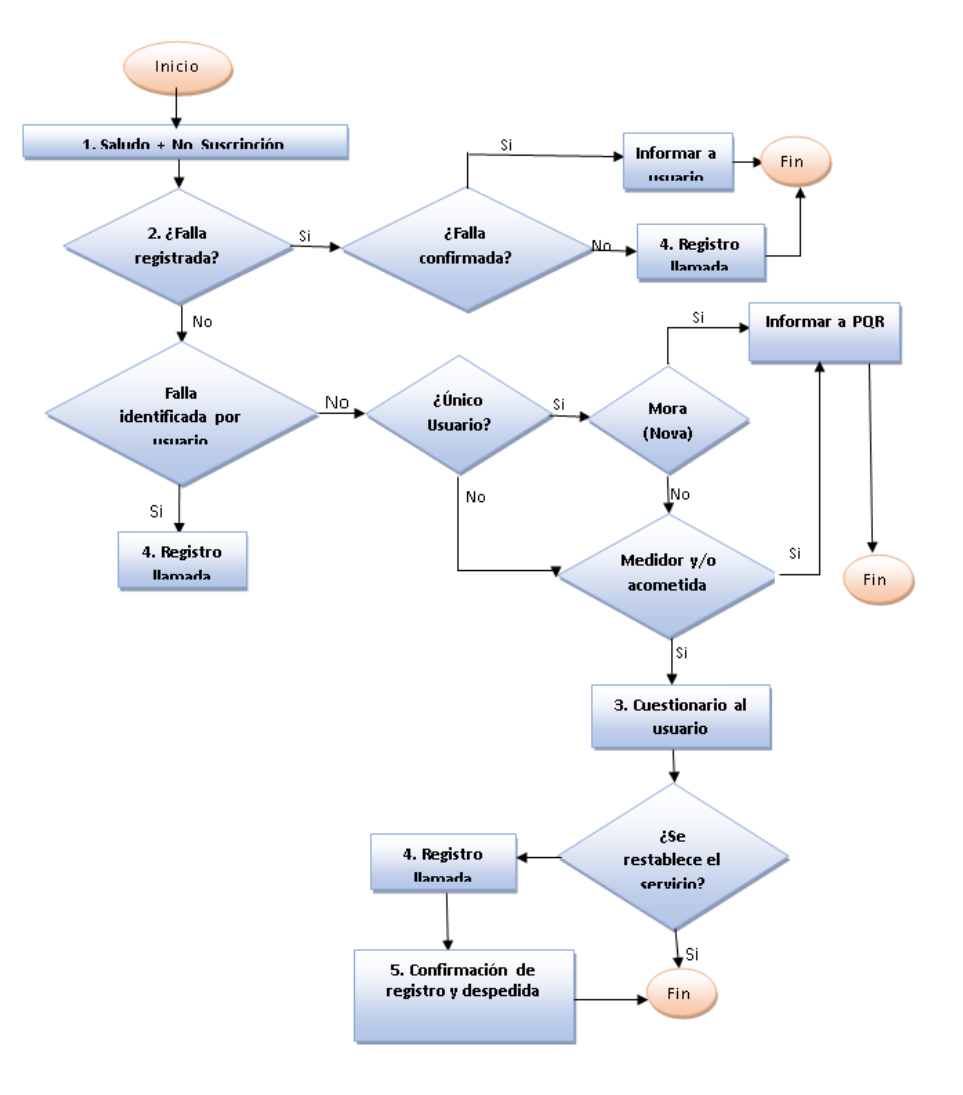

# **7. CRITERIOS OPERATIVOS**

Anotaciones generales para la operación del Contac Center.

- a) Contac Center permite la grabación de las llamadas en una base de datos específica a fin de garantizar seguimiento y calidad, la administración de esta base de datos, credenciales, métodos de consulta y otras descripciones están en el documento *Informe de Implementación de Contac Center* vigente.
- b) El back up de la base de datos de Contac Center se alinea a la política de resguardo de información del Proceso de Gestión de Informática y Comunicaciones.
- c) El ingeniero Analista de Operaciones, con apoyo del agente Contac Center en turno garantiza la disponibilidad de la línea gratuita de reporte de falla, ante una falla en el funcionamiento de la línea, este se reporta al proveedor de servicio siguiendo sus propios procedimientos.

Antes de imprimir este documento… piense en el medio ambiente

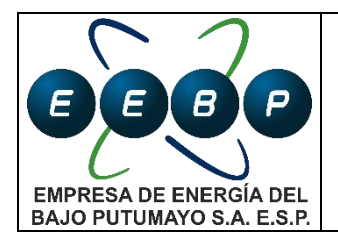

### ATENCIÓN TELEFÓNICA CONTACT **CENTER**

- d) Para efectos de atención de fallas de la línea gratuita, se entiende que este servicio es de atención inmediata y que el personal enviado por el proveedor del servicio cumple con la normativa legal vigente en cuanto a seguridad y salud en el trabajo del trabajador que atienda la falla.
- e) Ante una falla prolongada de la línea Gratuita, el ingeniero Analista de Operaciones en conjunto con Responsabilidad Social Empresarial, emitirán un comunicado externo informando a los usuarios la habilitación de una línea alterna temporal para el reporte de fallas mientras se repone la línea Gratuita.
- f) La herramienta Contac Center facilita la generación de reportes del comportamiento de las llamadas y de los agentes. Ésta herramienta se encuentra en el modulo Contac Center. Mensualmente el agente contact center presenta el informe de gestión desde la herramienta.
- g) Para efectos de calidad del servicio, los funcionarios de la EEBP podrán hacer reportes de eventos no programados, plenamente identificados, por medios distintos a la línea de contact center. El agente Contac center registrará la llamada en un elemento cercano al reportado. Otros usuarios no funcionarios deberán cumplir con el Instructivo acá definido.
- h) El Contact Center es exclusivo para reporte de fallas en la prestación del servicio de energía en redes de la EEBP, llamadas de otro tipo no se registrarán, cuando se recibe una llamada de usuario solicitando comunicación con otra area o el asunto por el que llama le compete a otra area, se le informa al usuario el número de teléfono y extensión al cual pueden comunicarse directamente. .
- i) El domingo y turnos nocturnos las llamadas de Contact Center serán atendidas por el operador del CSM de turno, siempre y cuando la operación del sistema lo permita.
- j) El domingo y turnos nocturnos eventos de tipo PQR de Comercialización son asignados a una cuadrilla de Turno de Distribución con la menor prioridad disponible.
- k) Se recomienda el uso de manos libres suficientemente robustos como para alcanzar vida útil de al menos de 2 años.

## **8. DURACIÓN**

Ejecución continua e interrumpida, EEBP dispone de atención por reporte de fallas en la prestación del servicio de energía de 24 horas 7 dias.

## **9. PRODUCTO**

Registro de llamadas por reporte de fallas en la prestación del servicio de energía, en cumplimiento al Esquema de Calidad del Servicio regulatorio vigente.

## **10. DOCUMENTOS DE REFERENCIA**

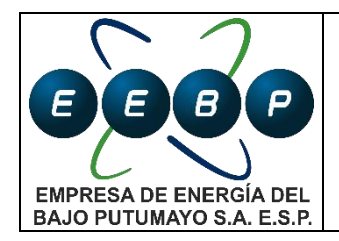

ATENCIÓN TELEFÓNICA CONTACT **CENTER** 

*Informe de implementación de Contac Center* vigente: este documento describe en detalle la arquitectura de hardware y software necesario para el entendimiento pleno de las herramientas Contac Center.

Manual de usuario Contac Center SPARD ®

## **11. RELACIÓN DE FORMATOS Y DOCUMENTOS**

F11.MPM1.P2 Informe mensual de gestión de agentes Contac Center.

#### **12. DIAGRAMA DE FLUJO**

No aplica

#### **13. ANEXOS**

No aplica

#### **RELACIÓN DE VERSIONES Y NATURALEZA DE CAMBIOS**

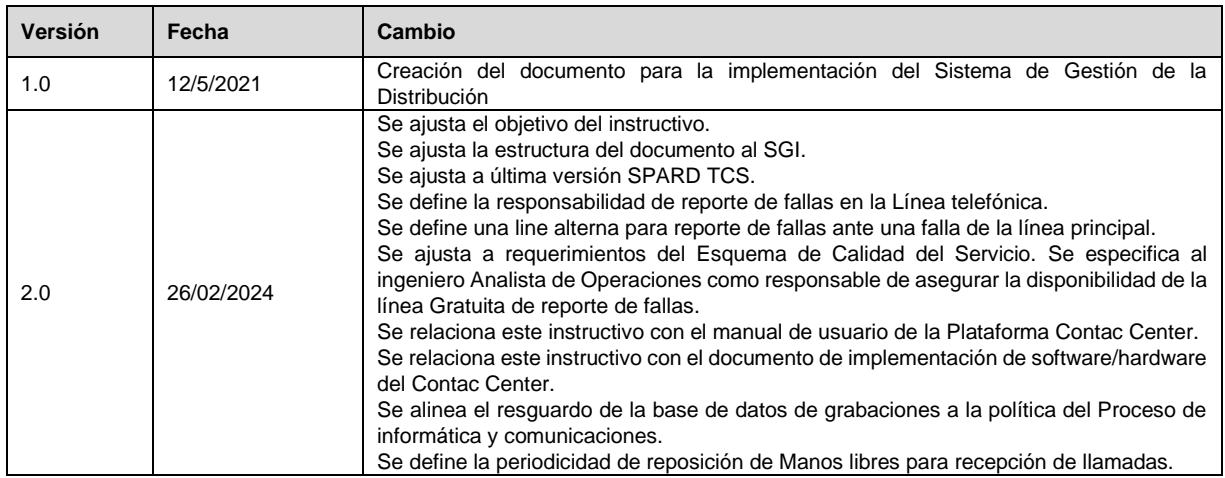

#### **ELABORACIÓN, REVISIÓN Y APROBACIÓN**

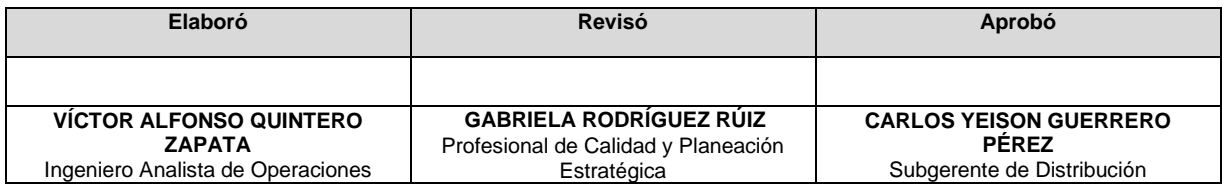